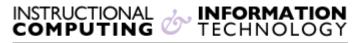

Engage the Students. Infuse the Curriculum. Empower the Faculty. Enhance the Administrative Process.

## **Creating an Instructor Profile**

Your Blackboard course is a useful way to provide students with information about your office hours and how you may be contacted. Once you provide this information, students will be able to view it when they click on the Instructor link on the navigation menu (if you are using the default menu provided in the course shell).

## To add Staff Information:

1. Ensure that edit mode is **ON**, located on the upper right-hand side of your screen.

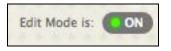

2. Click on Instructor.

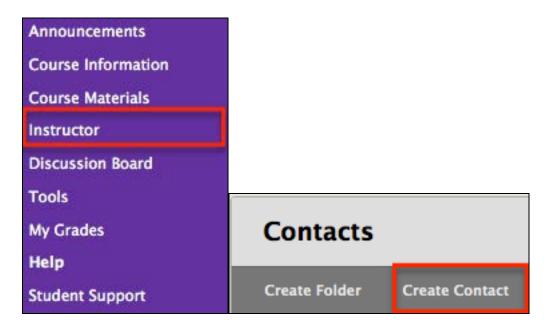

- 3. Click Create Contact.
- **4.** Enter the information you would like to provide for your students, including title, first name, last name, and email address, office location, and office hourse

| 1. Profile Informa  | tion                                         |
|---------------------|----------------------------------------------|
| Provide an email ad | dress and a title, first name, or last name. |
| Title               |                                              |
| First Name          |                                              |
| Last Name           |                                              |
| 🔆 Email             |                                              |
| Work Phone          |                                              |

| Character count 0<br>Office Hours<br>For the toolbar, press ALT+F10 (PC) or ALT+FN+F10 (Mac).                                                                                                    | Offic  | e Locat         | tion |           |                        |         |        |         |      |                |     |    |   |         |       |     |            |   |   |     |   |  |  |  |        |      |      |      |     |
|----------------------------------------------------------------------------------------------------|--------|-----------------|------|-----------|------------------------|---------|--------|---------|------|----------------|-----|----|---|---------|-------|-----|------------|---|---|-----|---|--|--|--|--------|------|------|------|-----|
| Diffice Hours<br>For the toolbar, press ALT+F10 (PC) or ALT+FN+F10 (Mac).                                                                                                    | 11     | *               |      |           |                        |         |        |         |      |                |     |    |   |         |       |     |            |   |   |     |   |  |  |  |        |      |      |      |     |
| Diffice Hours<br>For the toolbar, press ALT+F10 (PC) or ALT+FN+F10 (Mac).                                                                                                    |        |                 |      |           |                        |         |        |         |      |                |     |    |   |         |       |     |            |   |   |     |   |  |  |  |        |      |      |      |     |
| Office Hours<br>For the toolbar, press ALT+F10 (PC) or ALT+FN+F10 (Mac).                                                                                                    |        |                 |      |           |                        |         |        |         |      |                |     |    |   |         |       |     |            |   |   |     |   |  |  |  |        |      |      |      |     |
| For the toolbar, press ALT+F10 (PC) or ALT+FN+F10 (Mac).                                                                                                    |        |                 |      |           |                        |         |        |         |      |                |     |    |   |         |       |     |            |   |   |     |   |  |  |  | Charac | ter  | cour | t: 0 | 1.  |
| For the toolbar, press ALT+F10 (PC) or ALT+FN+F10 (Mac).                                                                                                    | Offic  | Hours           | 2    |           |                        |         |        |         |      |                |     |    |   |         |       |     |            |   |   |     |   |  |  |  |        |      |      |      |     |
| T       T       T <tht< th=""> <tht< th=""> <tht< th=""></tht<></tht<></tht<> | For th | e toolb         |      | ess ALT+F | <sup>2</sup> 10 (PC) c | r ALT+F | FN+F10 | (Ma     | c).  |                |     |    |   |         |       |     |            |   |   |     |   |  |  |  |        |      |      |      |     |
| Notes<br>$\begin{array}{c ccccccccccccccccccccccccccccccccccc$                                                                                                    | anc 🗸  | -               |      |           |                        |         |        |         |      |                |     |    |   |         |       |     |            |   |   |     |   |  |  |  |        |      |      |      |     |
| Notes<br>$\begin{array}{c ccccccccccccccccccccccccccccccccccc$                                                                                                    |        |                 |      |           |                        |         |        |         |      |                |     |    |   |         |       |     |            |   |   |     |   |  |  |  |        |      |      |      |     |
| Notes<br>$\begin{array}{c ccccccccccccccccccccccccccccccccccc$                                                                                                    |        |                 |      |           |                        |         |        |         |      |                |     |    |   |         |       |     |            |   |   |     |   |  |  |  |        |      |      |      |     |
| Notes<br>$\begin{array}{c ccccccccccccccccccccccccccccccccccc$                                                                                                    |        |                 |      |           |                        |         |        |         |      |                |     |    |   |         |       |     |            |   |   |     |   |  |  |  |        |      |      |      |     |
| Notes<br>$\begin{array}{c ccccccccccccccccccccccccccccccccccc$                                                                                                    |        |                 |      |           |                        |         |        |         |      |                |     |    |   |         |       |     |            |   |   |     |   |  |  |  |        |      |      |      |     |
| $\begin{array}{c ccccccccccccccccccccccccccccccccccc$                                                                                                    |        |                 |      |           |                        |         |        |         |      |                |     |    |   |         |       |     |            |   |   |     |   |  |  |  |        |      |      |      |     |
| $\overset{{}_{\scriptstyle\scriptstyle$                                                                                                    |        |                 |      |           |                        |         |        |         |      |                |     |    |   |         |       |     |            |   |   |     |   |  |  |  | Charac | ter: | cour | t: 0 | 1.  |
| $\overset{{}_{\scriptstyle\scriptstyle$                                                                                                    | Notes  | t <sup>20</sup> |      |           |                        |         |        |         |      |                |     |    |   |         |       |     |            |   |   |     |   |  |  |  | Charac | ter: | cour | t 0  | 1.  |
|                                                                                                    |        |                 | [ Ŧ  | Parag     | raph -                 | Arial   |        | *       | 3 (1 | 2pt)           |     | •  |   | 4 North | = ( ' | · ] | <b>r</b> - | 4 | 0 | • • | ¢ |  |  |  |        |      |      |      | 11. |
|                                                                                                    | Т      | TI              |      |           |                        |         |        |         |      |                |     |    |   |         |       |     |            |   |   |     |   |  |  |  |        |      |      |      | 11. |
|                                                                                                    | т<br>% | T ]<br>D (      | Û Q  | 10 01     | ≣≣                     | ≣∎      | ∎ '≣   | 11<br>Î | Т    | T <sup>x</sup> | x 6 | 22 | 5 | -¶      | q.    | -   | -          |   |   |     |   |  |  |  |        |      |      |      | 11. |
|                                                                                                    | т<br>% | T ]<br>D (      | Û Q  | 10 01     | ≣≣                     | ≣∎      | ∎ '≣   | 11<br>Î | Т    | T <sup>x</sup> | x 6 | 22 | 5 | -¶      | q.    | -   |            |   |   |     |   |  |  |  |        |      |      |      | 11. |
|                                                                                                    | т<br>% | T ]<br>D (      | Û Q  | 10 01     | ≣≣                     | ≣∎      | ∎ '≣   | 11<br>Î | Т    | T <sup>x</sup> | x 6 | 22 | 5 | -¶      | q.    | -   |            |   |   |     |   |  |  |  |        |      |      |      | 11. |
|                                                                                                    | т<br>% | T ]<br>D (      | Û Q  | 10 01     | ≣≣                     | ≣∎      | ∎ '≣   | 11<br>Î | Т    | T <sup>x</sup> | x 6 | 22 | 5 | -¶      | q.    | -   |            |   |   |     |   |  |  |  |        |      |      |      | 11. |
|                                                                                                    | т<br>% | T ]<br>D (      | Û Q  | 10 01     | ≣≣                     | ≣∎      | ∎ '≣   | 11<br>Î | Т    | T <sup>x</sup> | x 6 | 22 | 5 | -¶      | q.    | -   |            |   |   |     |   |  |  |  |        |      |      |      | 11. |

5. Select Yes to make the profile available to students. You may also choose to upload a picture or post a link to a website of your choice.

| 2. | Options                           |                                             |
|----|-----------------------------------|---------------------------------------------|
|    | Make the Profile Available        | 💿 Yes 🕞 No                                  |
|    | Attach an image. For best results | s, the image size should be 150x150 pixels. |
|    | Current Image                     | None                                        |
|    | Attach Image                      | Browse                                      |
|    | Personal Link                     | http://                                     |

- **6.** Submit the information.
- 7. Create profiles for additional instructors by repeating steps 3 6 above.

If you have further questions, faculty members can email <u>bb@hunter.cuny.edu</u> or contact the <u>Technology Resource Center</u> at 212-650-3358 and students can contact the Student Help Desk at (212) 650-EMAIL (3624) or <u>studenthelpdesk@hunter.cuny.edu</u>.